## **見やすく修正 画像・動画・関連記事・表 グラフ・引用・SNSの等 ワークショップ**

## 文字ばかりの記事を見やすくしましょう

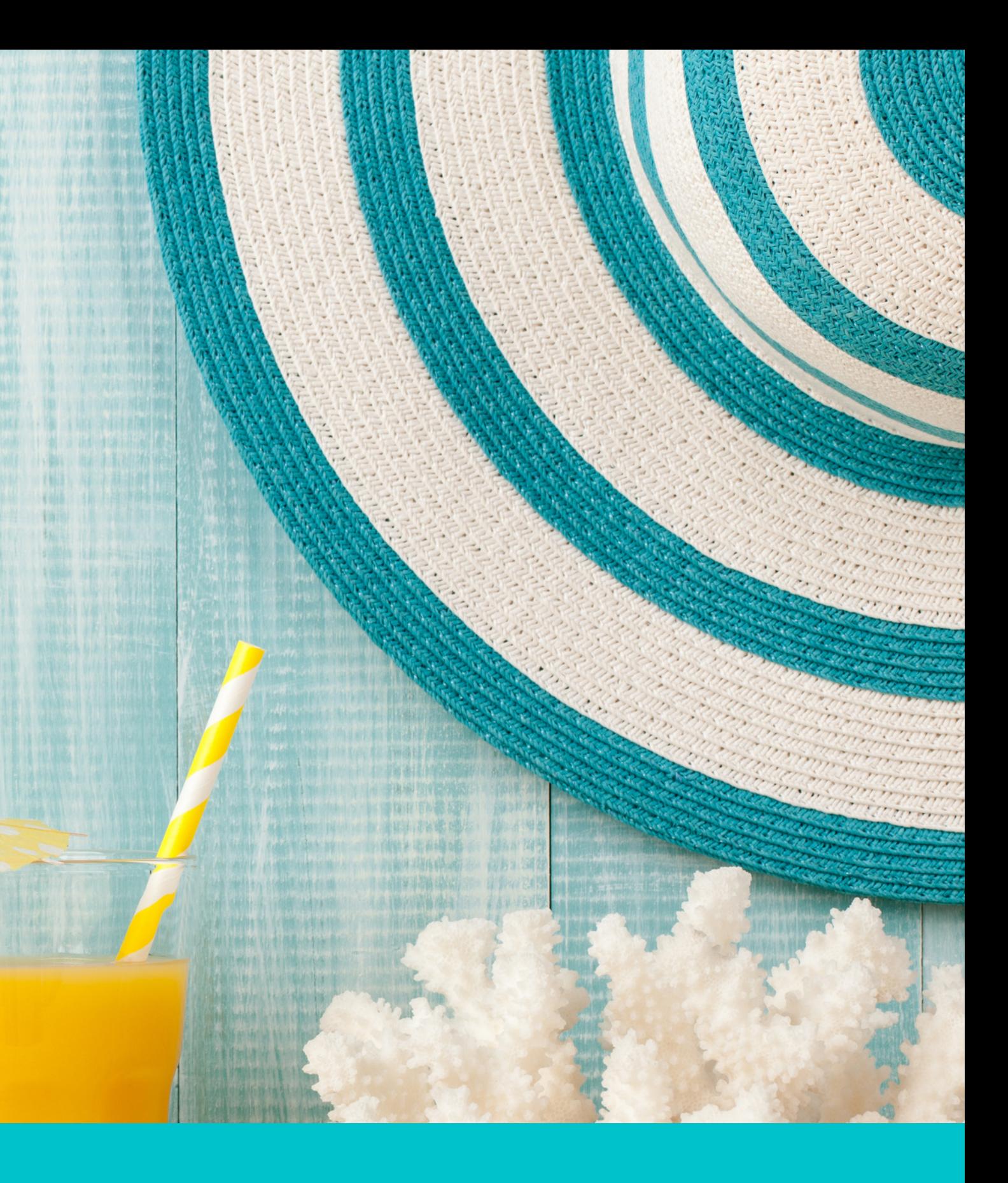

## **サイト完成がスタートです!**

图录库图带 撮 医阴道病理 麦恩 第三 肆 州 1 新鲜 国中国 4 的地 三月 天

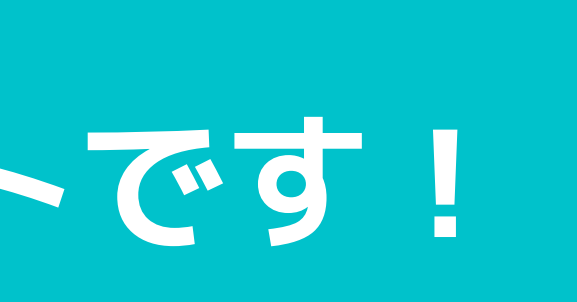

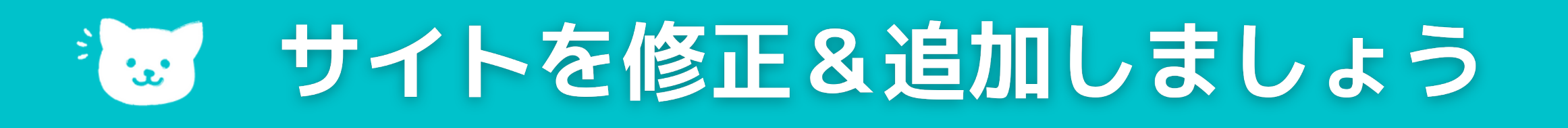

**常にサイトを修正&更新して、育てていきましょう。 文字の記事+○○○を意識して、**

- **見やすくするために**
- **見出し、リンク、画像など 色々と足していきましょ う。**

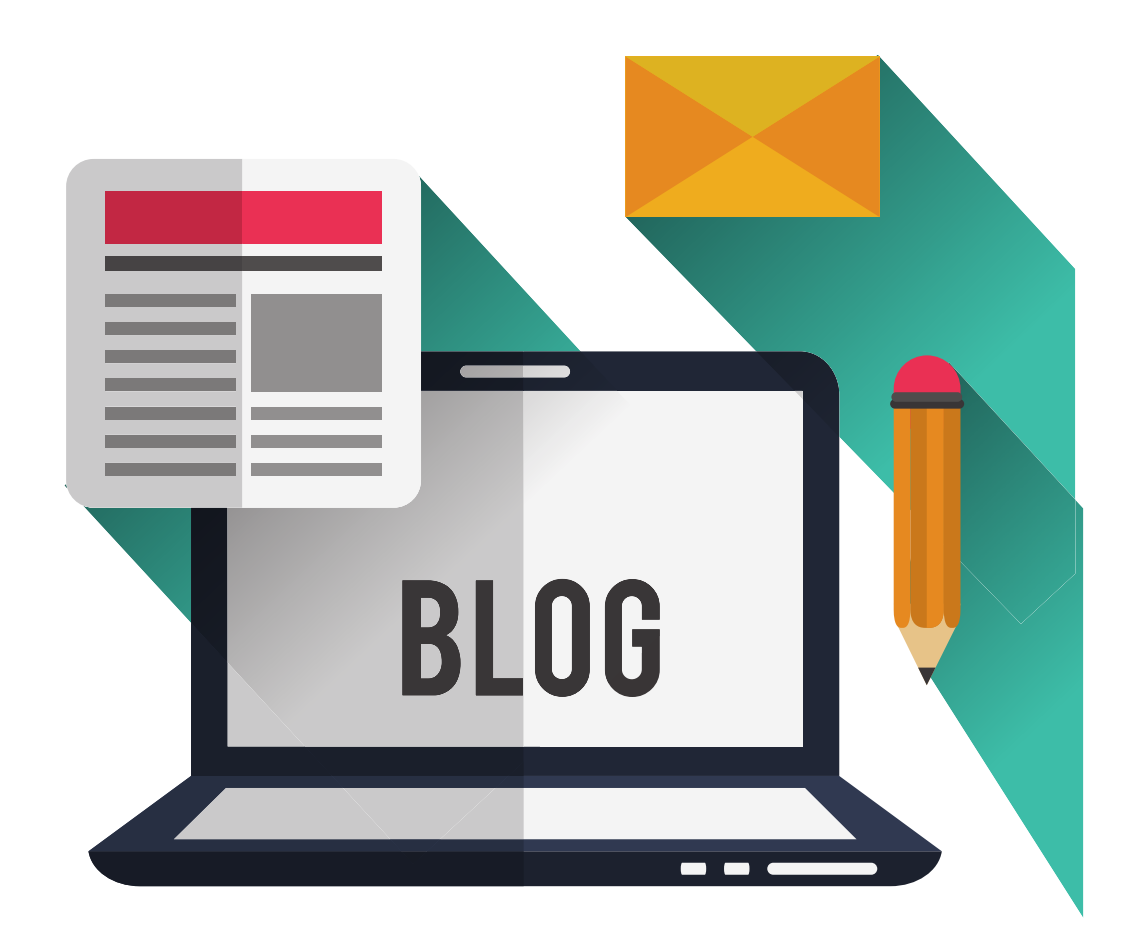

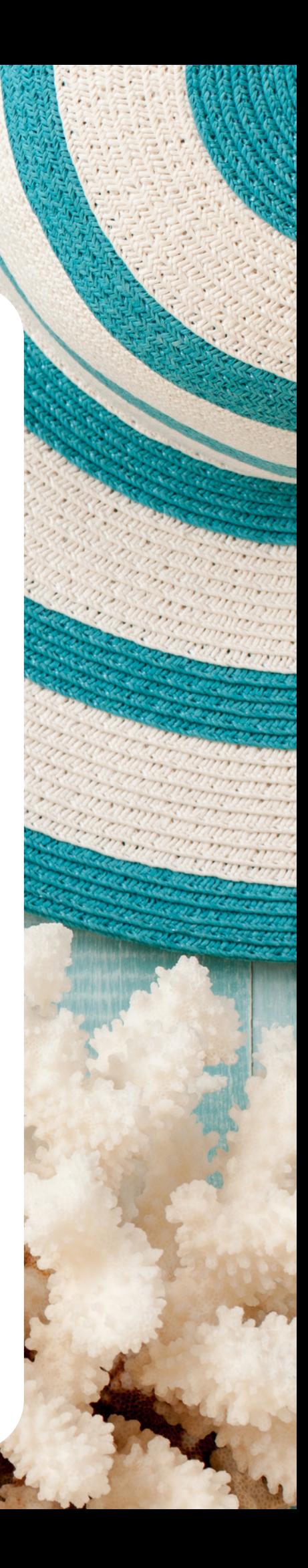

**文字ばかりのページ**

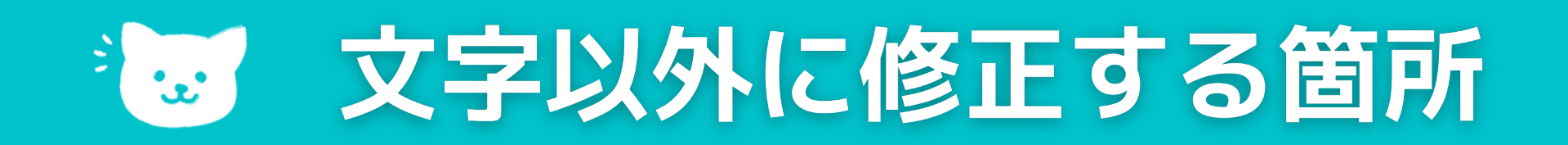

## **「WordPressサイトが完成後に最初に行う サイト改善チェック項目の紹介」セミナーの確認**

- **WordPressサイトのチェック項目**
- **リンク切れ、関連記事へのリンク**
- **ユーザー目線でのフロー確認**
- **ファビコン&OGP画像**
- **ファーストビュー等**

### **チェック項目**

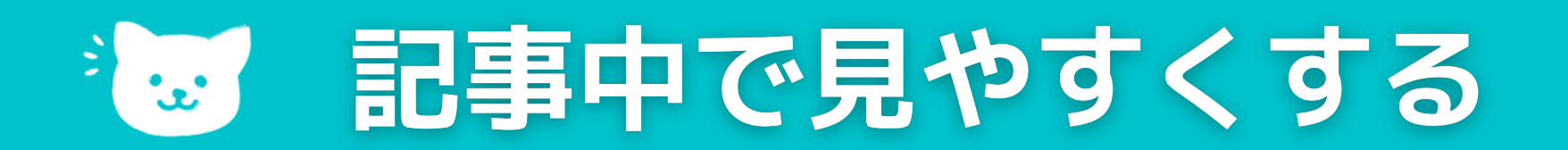

## **「コンテンツの書き方(基本)文章の装飾・定型文の 登録・テンプレ化」セミナーの確認**

- **「段落」から見出しを入れる**
- **画像を入れる/ 画像のURLから画像を入れる**
- **リストを使用する**
- **抜粋を利用する**

### **チェック項目**

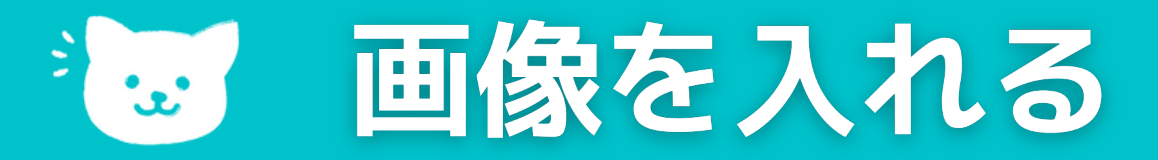

## **有料素材・無料素材・ご自身が撮影した写真や イラストなどを記事に入れます。**

- **メディアライブラリ(一度使用した画像)**
- **アップロード**
- **画像URLのリンク**

### **画像の入れ方**

**無料素材リンク:https://www.8seminar.com/wp\_all/sozai/**

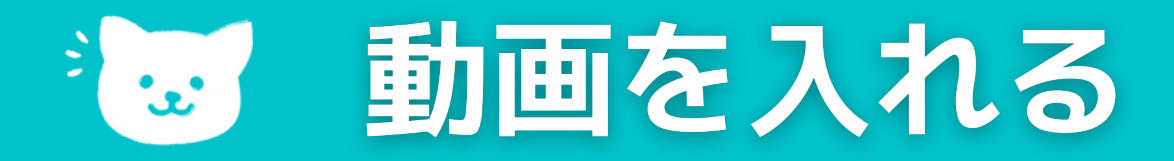

## **You Tubeなどの動画を記事の中に入れる。 WordPressならURLだけで自動で埋め込みできます。**

**[YouTube](https://www.youtube.com/)[、Vimeo、](https://vimeo.com/)[Vine、](https://vine.co/)[Blip](http://blip.tv/)[、CollegeHumor、](http://www.collegehumor.com/) [Animoto、](https://animoto.com/)[DailyMotion](http://www.dailymotion.com/jp)[、TED](https://www.ted.com/)[、Viddler、](http://www.viddler.com/) [WordPress.tv](http://wordpress.tv/)**

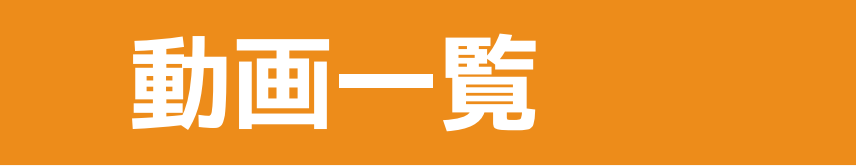

**WordPressに自動で埋め込み可能なウェブサービス一覧 :https://www.miyukiblog.com/archives/4294**

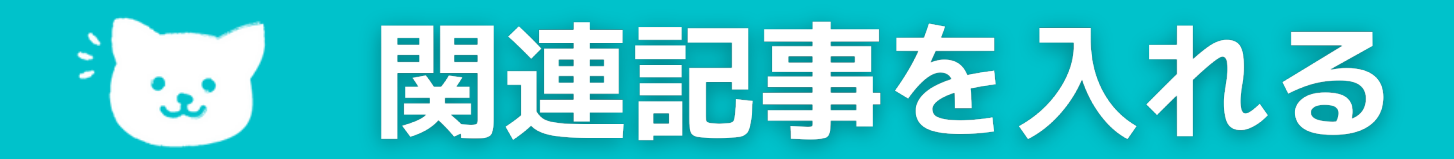

### **関連記事のサイト内リンクや外部にリンクを張ります。**

### 外部にリンクを貼る際には

# **新しいタブで開くようにリンクを張りましょう。**

×

### **target= "\_blank"**

### リンクの挿入/編集

リンク先 URL を入力してください

**URL** リンクを新しいタブで開く

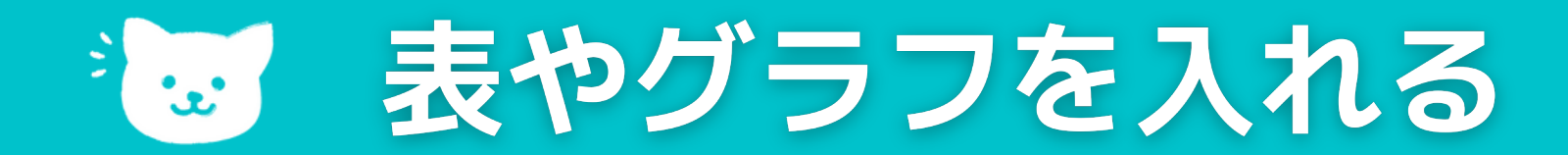

## **表や円グラフ・棒グラフ等のグラフを入れて 見やすくする。**

## **ExcelやGoogleのスプレッドシート、Canva等や 表を作るウェブサービスやWordPressのプラグイン もあります。**

### **表を作るには**

**統計等のグラフなど外部のものを引用する場合は必ず 引用元の記述をしておきましょう。**

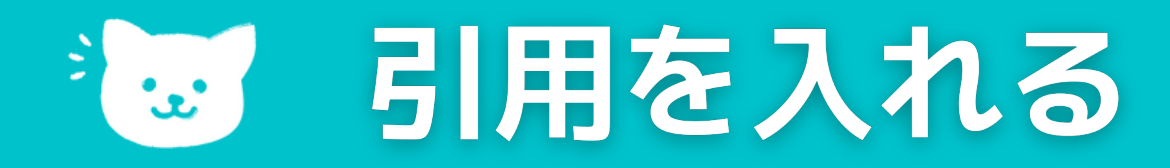

## **外部のサイトの引用を入れることで、 内容の正確さを伝え、安心感を与えることができます。**

**政府系や各業界団体やコンサルティング会社などが PDFやWebサイトで発表しているものを利用しま す。利用する際は、引用元を書いておきましょう。**

**引用元記載を忘れず**

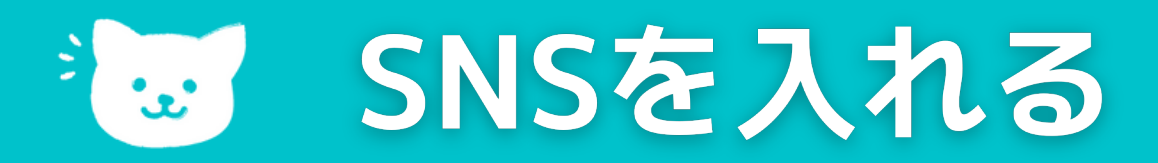

## **InstagramやTwitterのツイートを埋め込むことが できます。WordPressなら1行で埋め込むこともできる ものもあるため利用しましょう。**

- **Twitterのツイート**
- **Flickr(フリッカー)**
- **Instagram(埋め込みコードで埋め込む)**
- **ピンタレスト(埋め込みコードで埋め込む)**

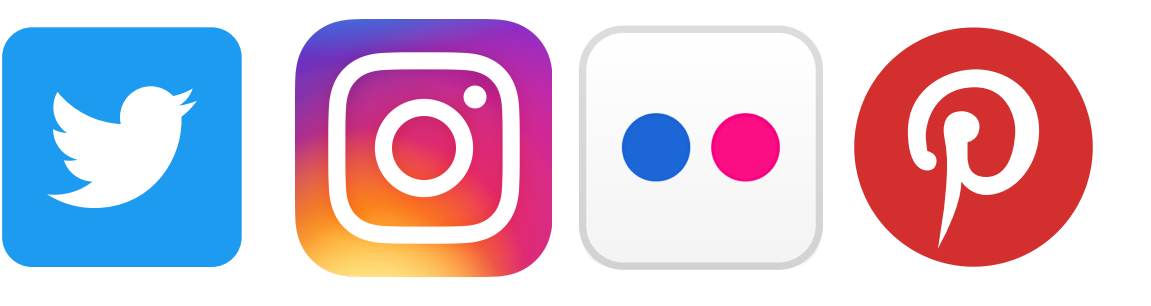

**埋め込み可能なサービス**

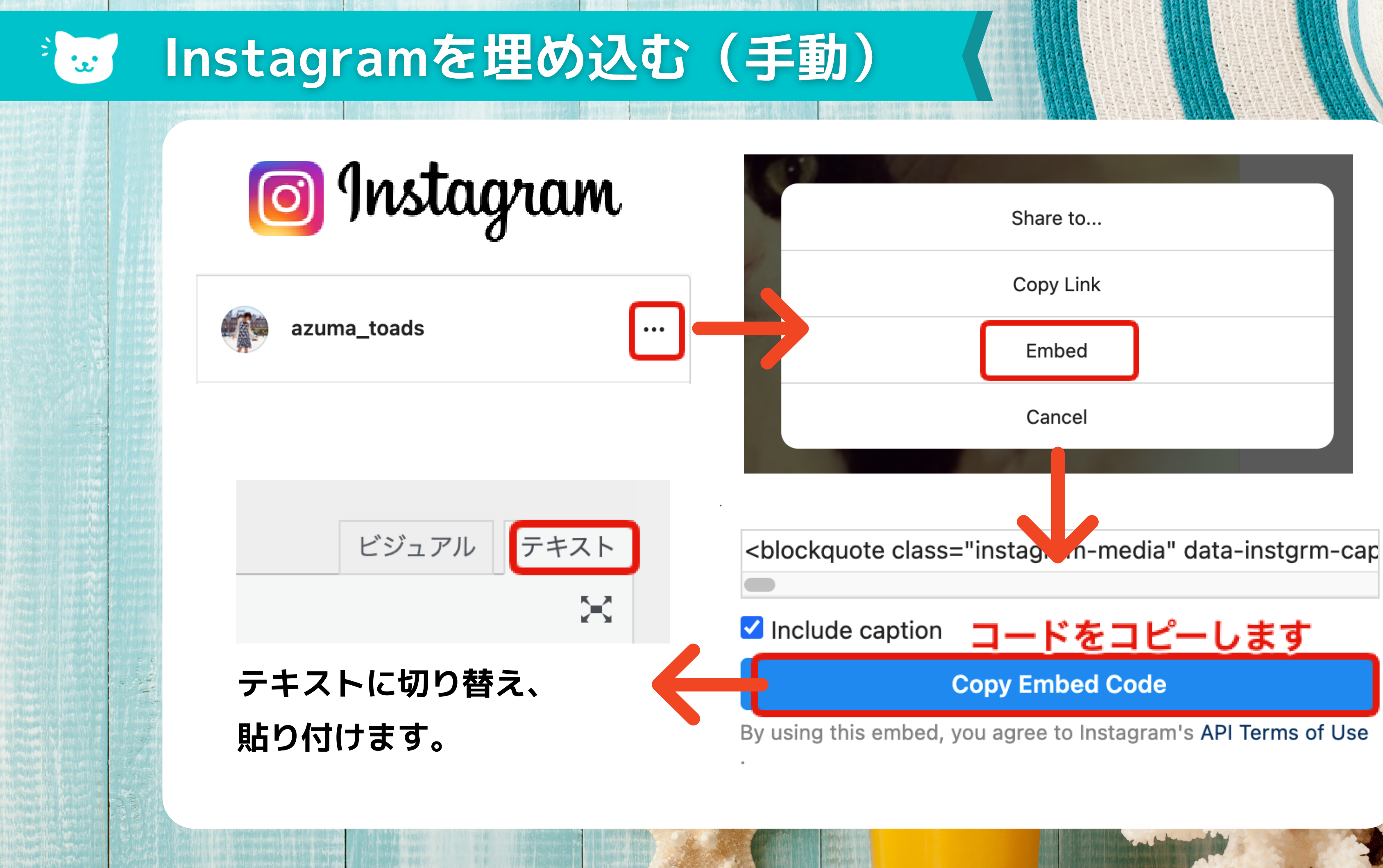

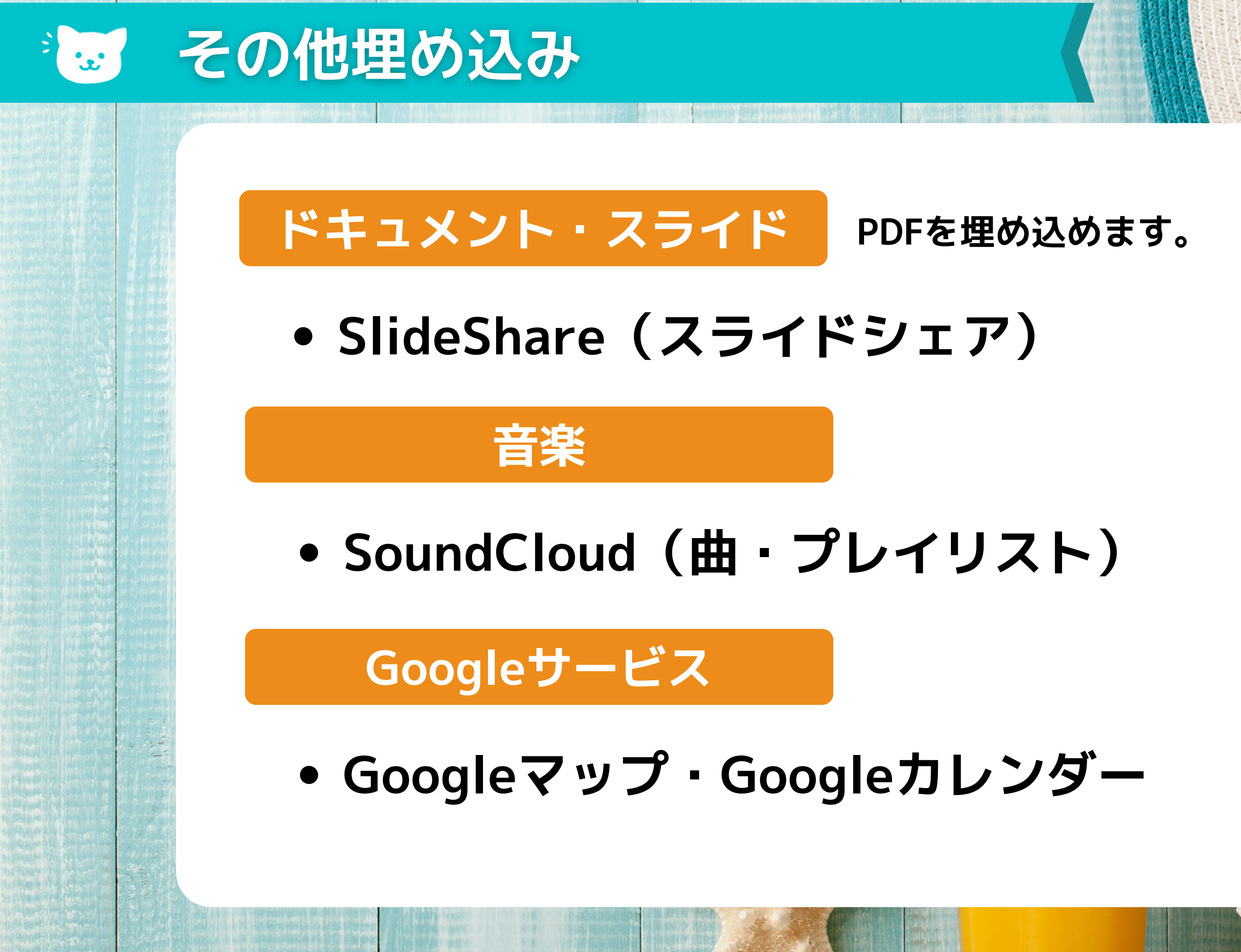

# **実際に修正してみましょう!**

**下图地 温度用度** 用电 计计